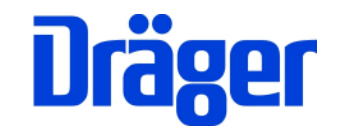

# PC200P und Gerätetreiber für EM200 und P7 Installationsanleitung für

Windows XP, Vista SP1 und Windows 7

(gilt auch für P7-Edition)

Was benötigen Sie?:

- − CD mit PC200P Online Installationsprogramm
- − PC mit Windows, CD-Rom-Laufwerk und Internet-Zugang
- − USB-Kabel für EM200 oder P7
- − Messgerät EM200, EM200plus, P7, P7plus oder P7-TS

**Verbinden Sie Ihr MSI Messgerät noch nicht mit Ihrem PC!** 

## Installation

Für eine einfache und sichere Installation gehen Sie bitte genau nach dieser Anweisung vor.

#### 1. **CD einlegen**

Viele PCs sind so eingerichtet, dass das Startprogramm auf der CD automatisch startet. Das kann je nach PC eine kleine Weile dauern. Falls es nicht startet, öffnen Sie bitte mit einem Doppelklick "Arbeitsplatz". Mit einem Doppelklick auf das CD-ROM-Laufwerk startet das Installations-Startprogramm.

#### 2. **Installation starten**

Klicken Sie bitte auf "Installation starten". Das aktuelle Setup für PC200P wird aus dem Internet geladen und beginnt. Starten Sie das Setup mit "Weiter".

3. Für eine Standardinstallation bestätigen Sie bitte die folgenden Abfragen für Ordner usw. mit "Weiter".

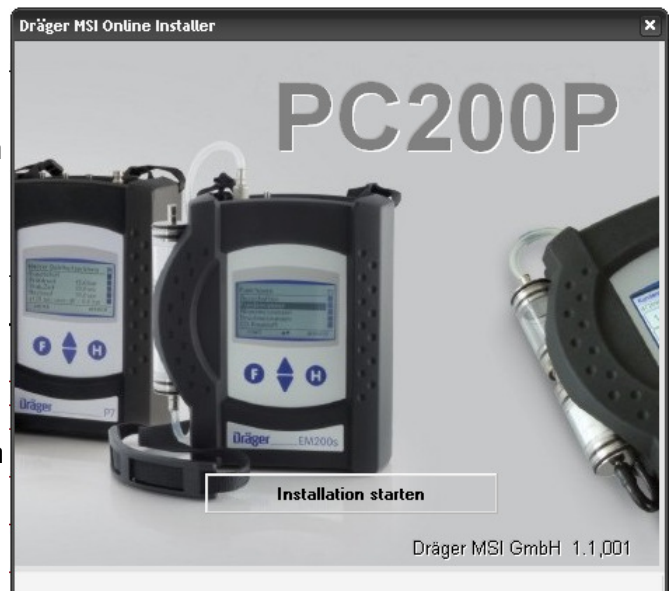

- 4. Zum Schluss starten Sie die eigentliche Installation mit "Installieren". Die Gerätetreiber installiert das Setup-PC200P automatisch. Schließen Sie Ihren Messgerät noch nicht an den PC an.
- 5. Mit "Fertig stellen" ist die Installation beendet und PC200P wird gestartet.
- 6. Schalten Sie das Messgerät ein, und stecken danach das USB-Kabel an das Gerät und in einen freien USB-Anschluss des PC. Der PC erkennt selbstständig, dass ein neues USB-Gerät angeschlossen ist und aktiviert die passenden Gerätetreiber.

Dräger MSI GmbH Tel.: 02331 / 9584 - 0 Rohrstr. 32 Fax: 02331 / 9584 - 29 58093 Hagen e-mail: info@draeger-msi.de

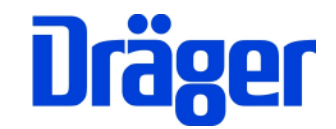

# PC200P and Device driver for EM200 and P7 Install instructions for

Windows XP, Vista SP1 and Windows 7

(even for P7-Edition)

What do you need?:

- − CD with PC200P Online installer
- PC with Windows, CD drive and internet connection
- − USB cable for EM200 or P7
- − Instrument EM200, EM200plus, P7, P7plus or P7-TS

**Do not connect the MSI instrument with the PC!** 

## Installation

for an easy and safety installation, please follow exact these instructions.

### 1. **CD insert**

Many PCs are so configured that the CD start program will start automatically. It may take a little while. If not, please open explorer and start the CD with a double click.

### 2. **Start installation**

Click on "Start Installation". The installer loads the current setup file from the internet and starts it. Please click "Continue".

- 3. For a standard installation please confirm the questions for folder etc.
- 4. Last start the installation with "Install". Please do not connect the instrument with the PC.
- 5. Complete the installation with "Finish", PC200P will start automatically.
- 6. Switch on the instrument and connect it with USB cable and PC. The PC will detect the instrument and activates the adequate driver.

Rohrstr. 32 Fax: +49-2331-9584-29

Dräger MSI GmbH Phone: +49-2331-9584 - 0 D-58093 Hagen, Germany e-mail: info@draeger-msi.de

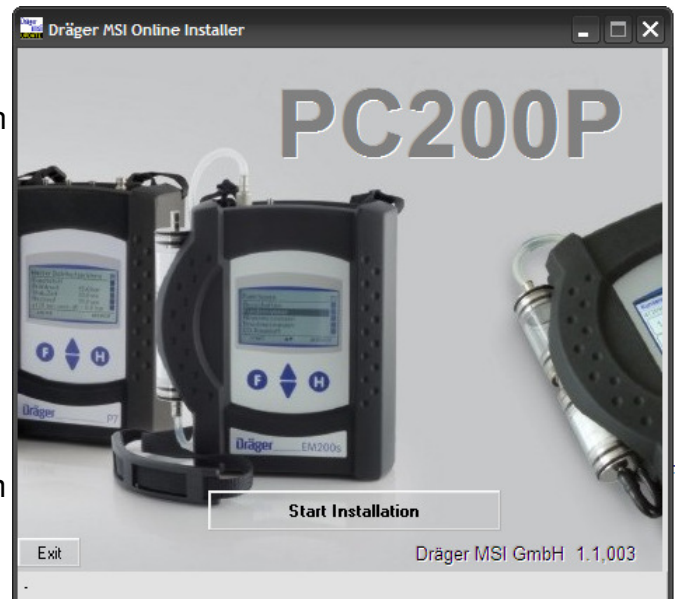